### **RENCANA PELAKSANAAN PEMBELAJARAN JARAK JAUH (RPP-JJ)**

#### **Identitas**

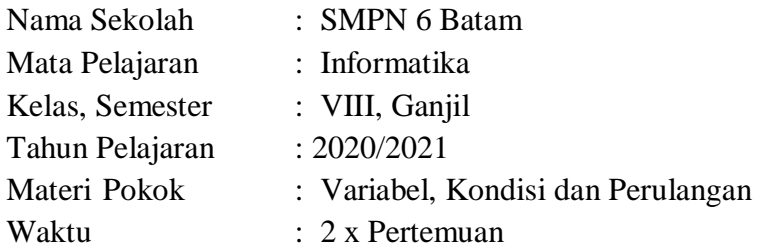

#### **Profil siswa**

Berdasarkan hasil survei profil peserta didik melalui tautan https://forms.gle/QSZ4z3VCYM5ecSgb8 dapat disimpulkan bahwa sebagian besar peserta didik kelas VIII SMPN 6 Batam tahun ajaran 2020/2021 sudah memiliki gawai untuk menunjang kegiatan belajar mengajar jarak jauh. Sebagian besar siswa mengatakan bisa menggunakan HP tersebut setiap saat. Siswa mempunyai koneksi internet dirumah, ada yang koneksi internet dengan HP android ditambah koneksi dengan jaringan internet lain. Ada juga yang hanya mempunyai koneksi internet dari android saja. Hampir separuh siswa mempunyai laptop untuk menujang proses belajar. Sekitar 7.5 persen siswa menyatakan PJJ online tidak menyenangkan, dan 27.6 Persen siswa bingung terhadap teknis pembelajaran online. Dan 64 persen menyatakan PJJ online kategori menyenangkan dan biasa saja. 50 persen siswa belajar tanpa didampingi oleh orang tua. 30 Persen siswa bermasalah dengan koneksi internet yang sering terputus.

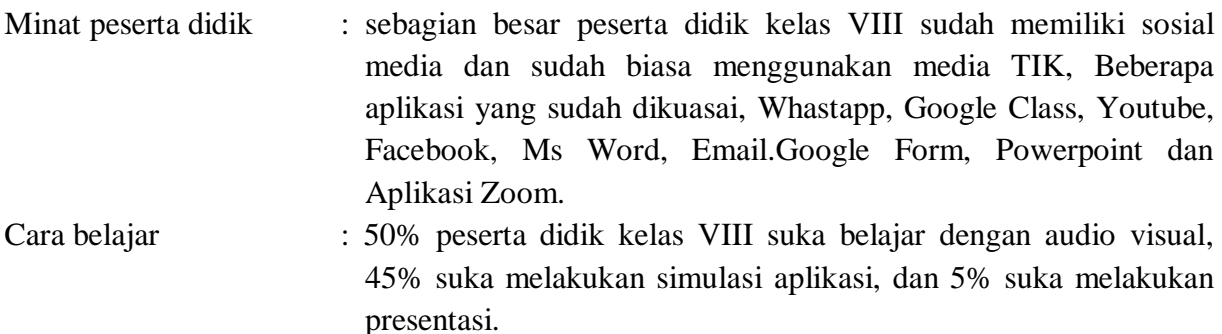

Pekerjaan orang tua : Orang tua peserta didik kelas VIII bekerja wiraswasta (94 %), PNS, Polri, TNI (8%), Bekerja diperusahaan (6%), Tidak Bekerja (2%), Ayah nya sudah meningal (5%).

#### **A. Kompetensi Dasar Indikator Pencapaian Kompetensi**

- 3.3 Memahami proses pengembangan program visual yang lebih besar dan kompleks berdasarkan pengalaman pemrograman yang sudah diperoleh di kelas VIII, dengan tingkat kesulitan program semakin meningkat.
- 4.3 Mengimplementasi karya kreatif dalam bentuk program blok/visual dengan fitur yang lebih kompleks dengan menggunakan lingkungan pemrograman yang telah dikenal pada kelas VII.

#### **B. Tujuan Pembelajaran**

Setelah proses pembelajaran selesai, peserta didik dapat

- 1. Mendefenisikan variabel dan menggunakan berbagai tipe data.
- 2. Menggunakan variabel untuk menangkap, menyimpan, memanipulasi, dan menampilkan nilai.
- 3. Memahami cara kerja dan penggunaan kondisi dengan satu percabangan, dua percabangan, tiga atau lebih percabangan.
- 4. Memahami cara kerja dan penggunaan berbagai tipe perulangan.
- 5. Menggunakan kondisi percabangan dan perulangan dalam sebuah program.

### **C. Media**

- 1. WhatsApp
- 2. Google form
- 3. Google clasroom
- 4. Website Code.org
- 5. Youtube

### **D. Langkah-langkah Pembelajaran**

#### **Pertemuan 1**

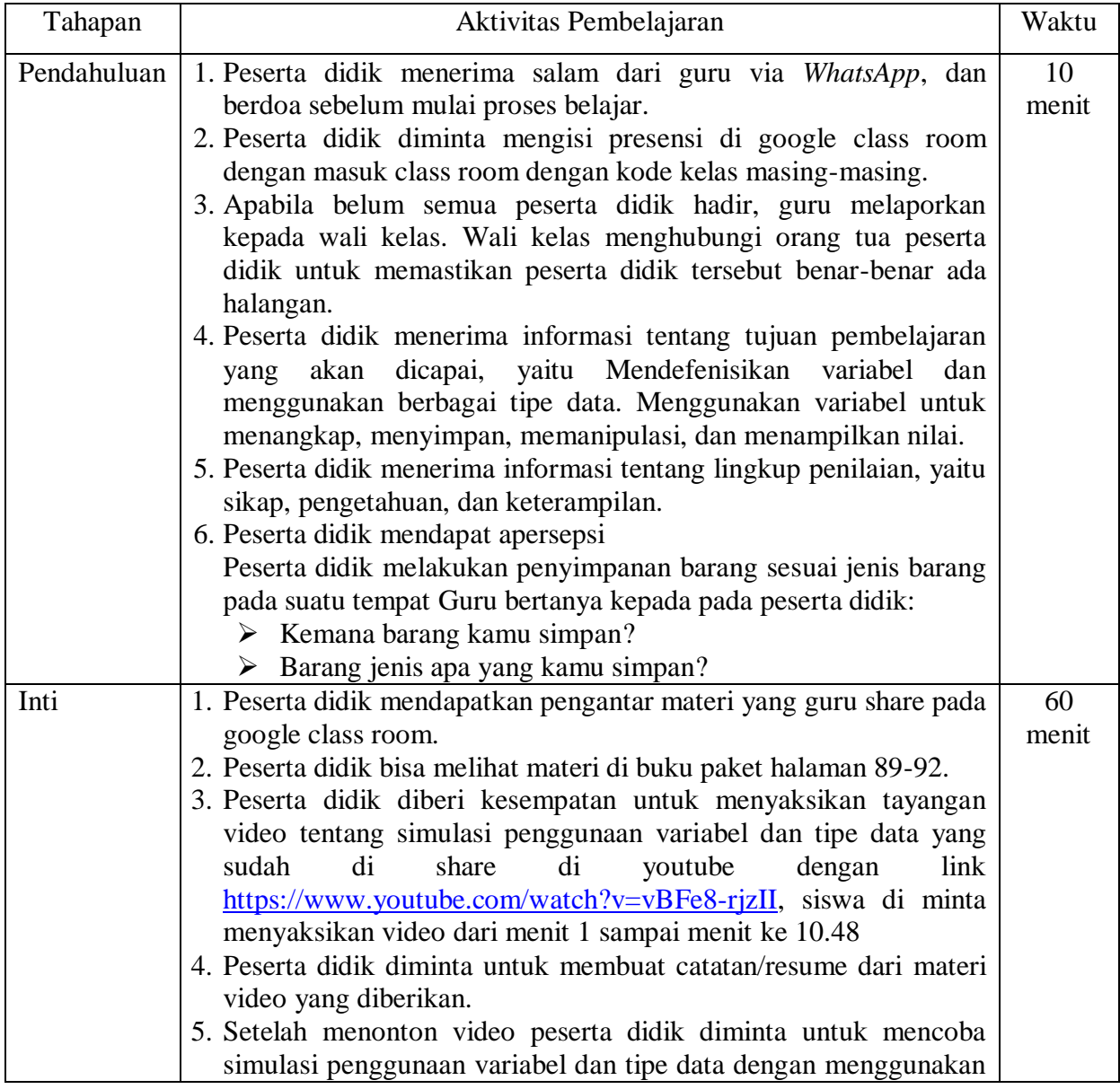

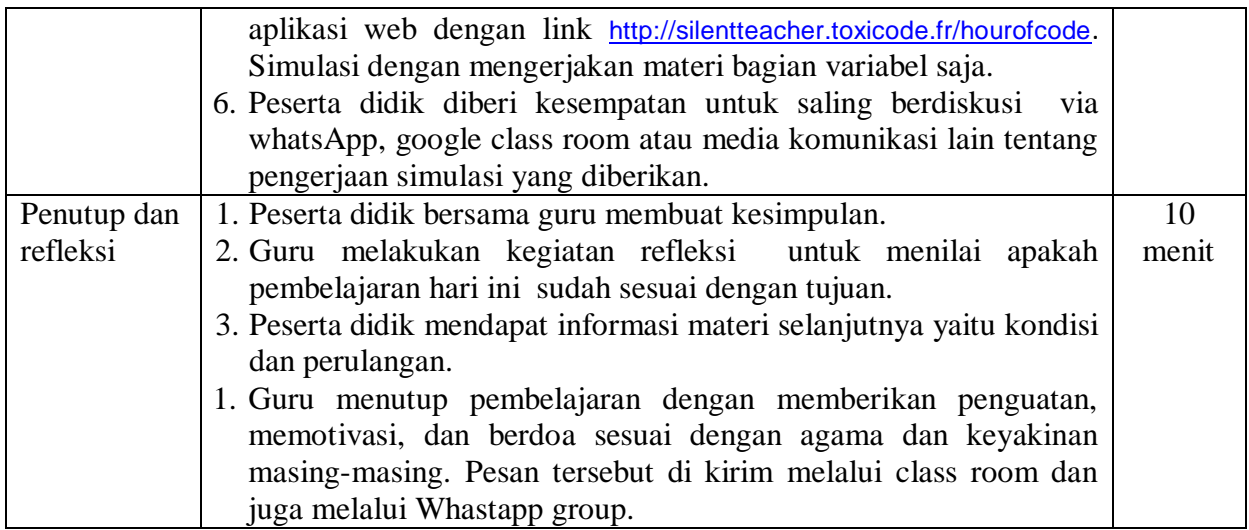

### **Pertemuan 2**

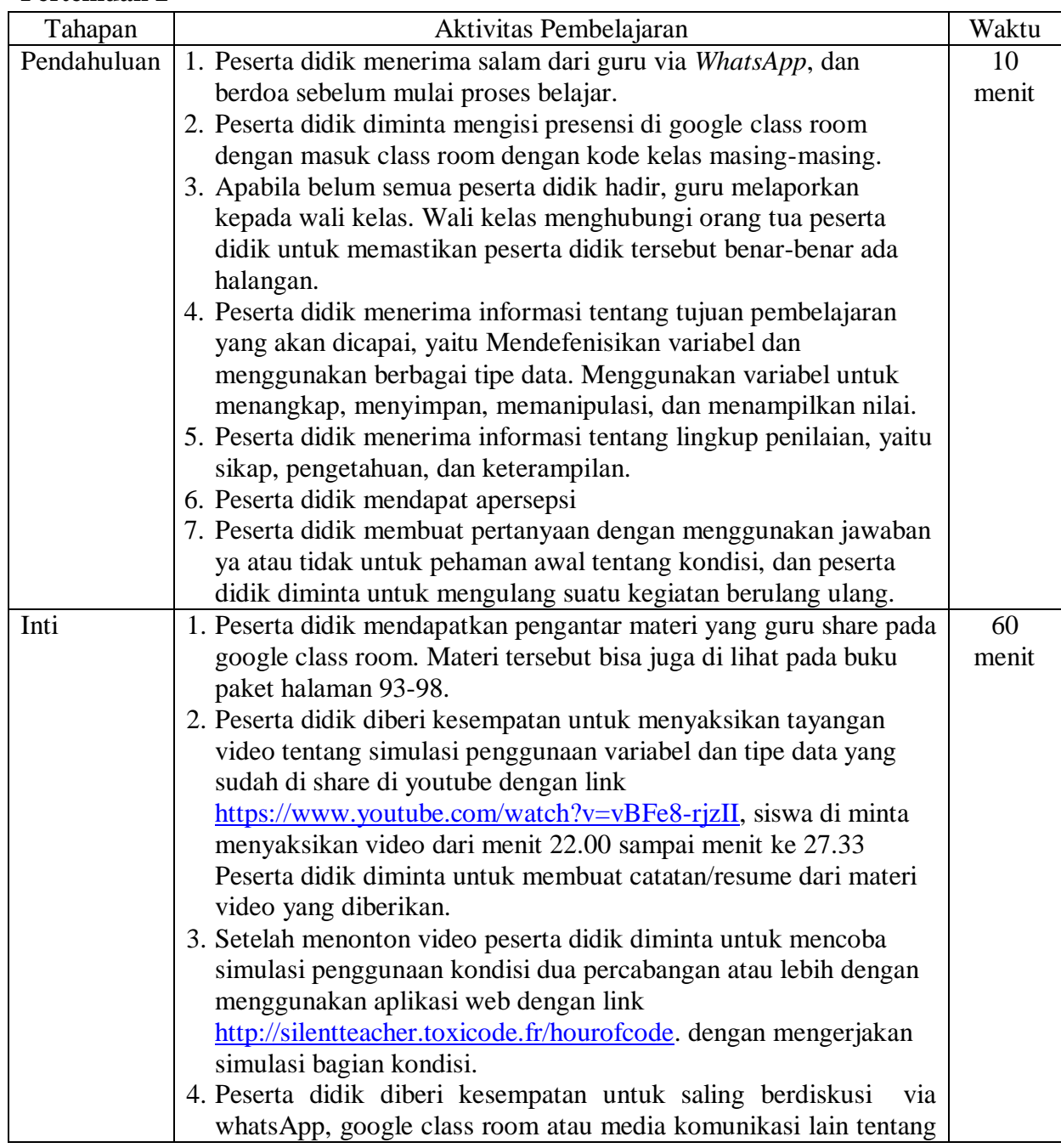

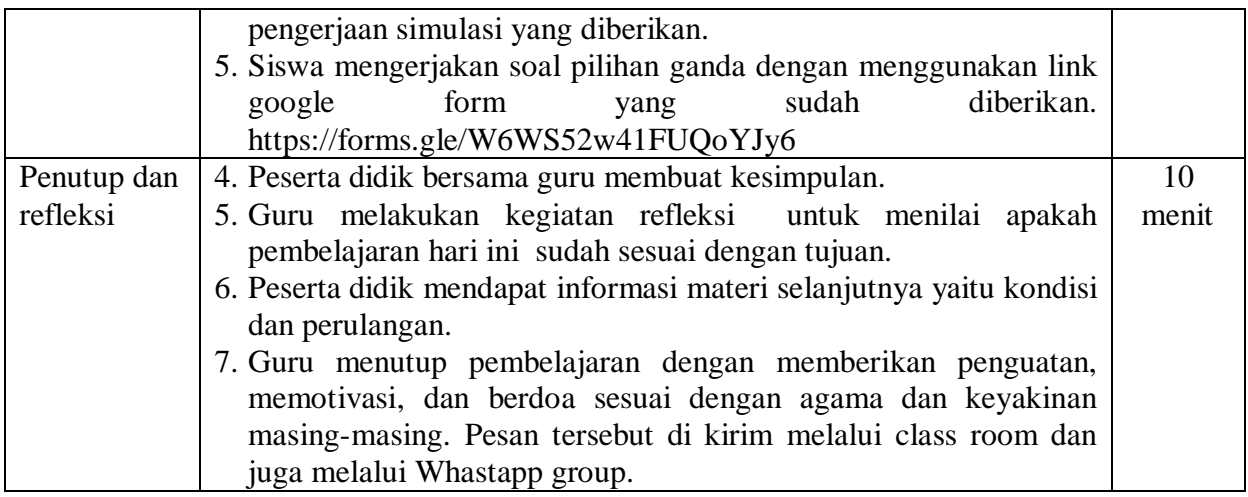

### **E. Penilaian Pembelajaran**

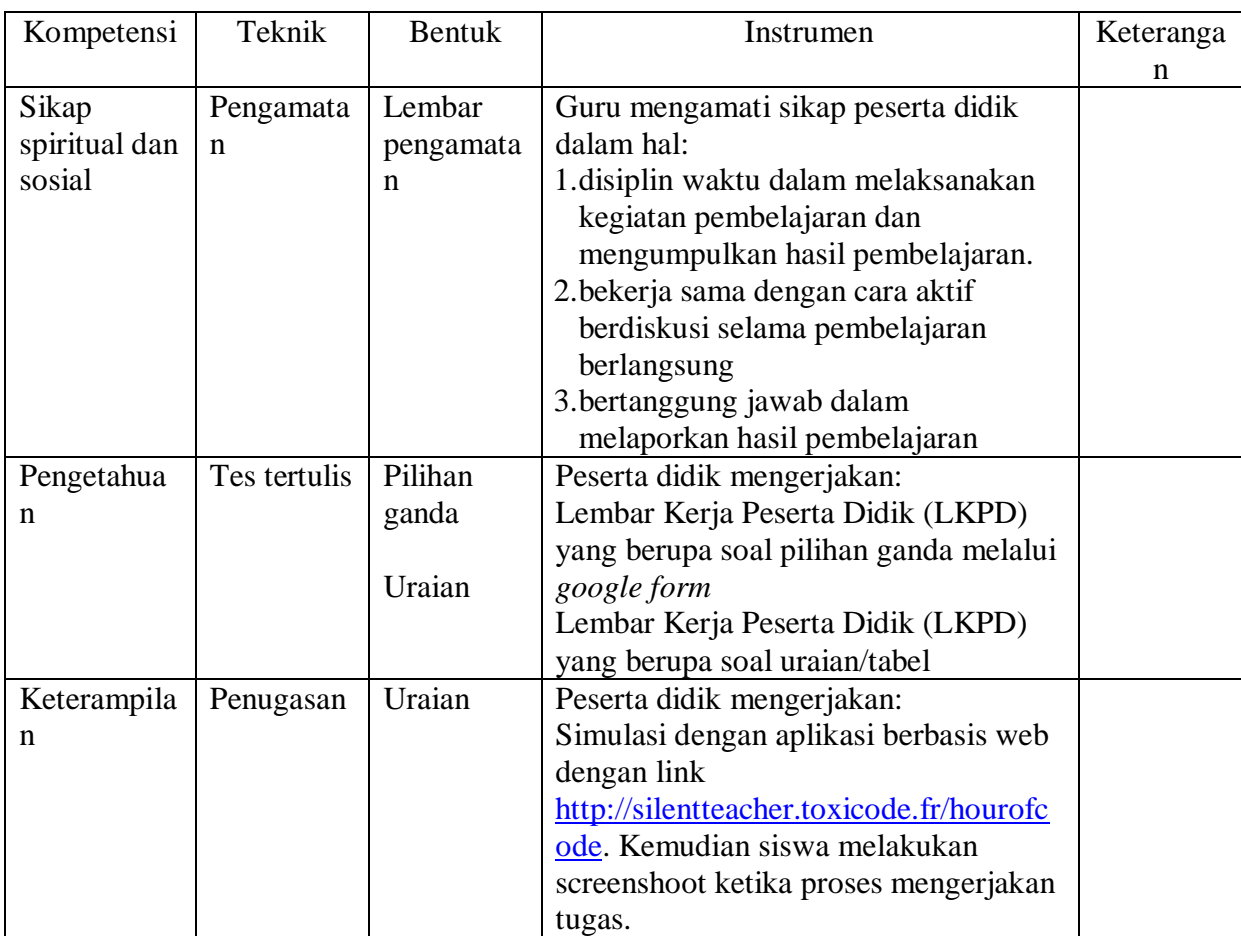

## **F. Lampiran**

- 1. Lembar pengamatan
- 2. LKPD

Kepala SMPN 6 Batam Guru Mata Pelajaran

Mengetahui, Batam, 23 September 2020

Wagiyem, S.Pd.,M.M. Henri Kurniawan, S.Kom

NIP. 19700223 199703 2 003 Nip. 19781203 200803 1 001

# *Lampiran 1*

### **Jurnal Sikap Spiritual dan Sosial Tahun Pelajaran 2020/2021**

Kelas :

Semester :

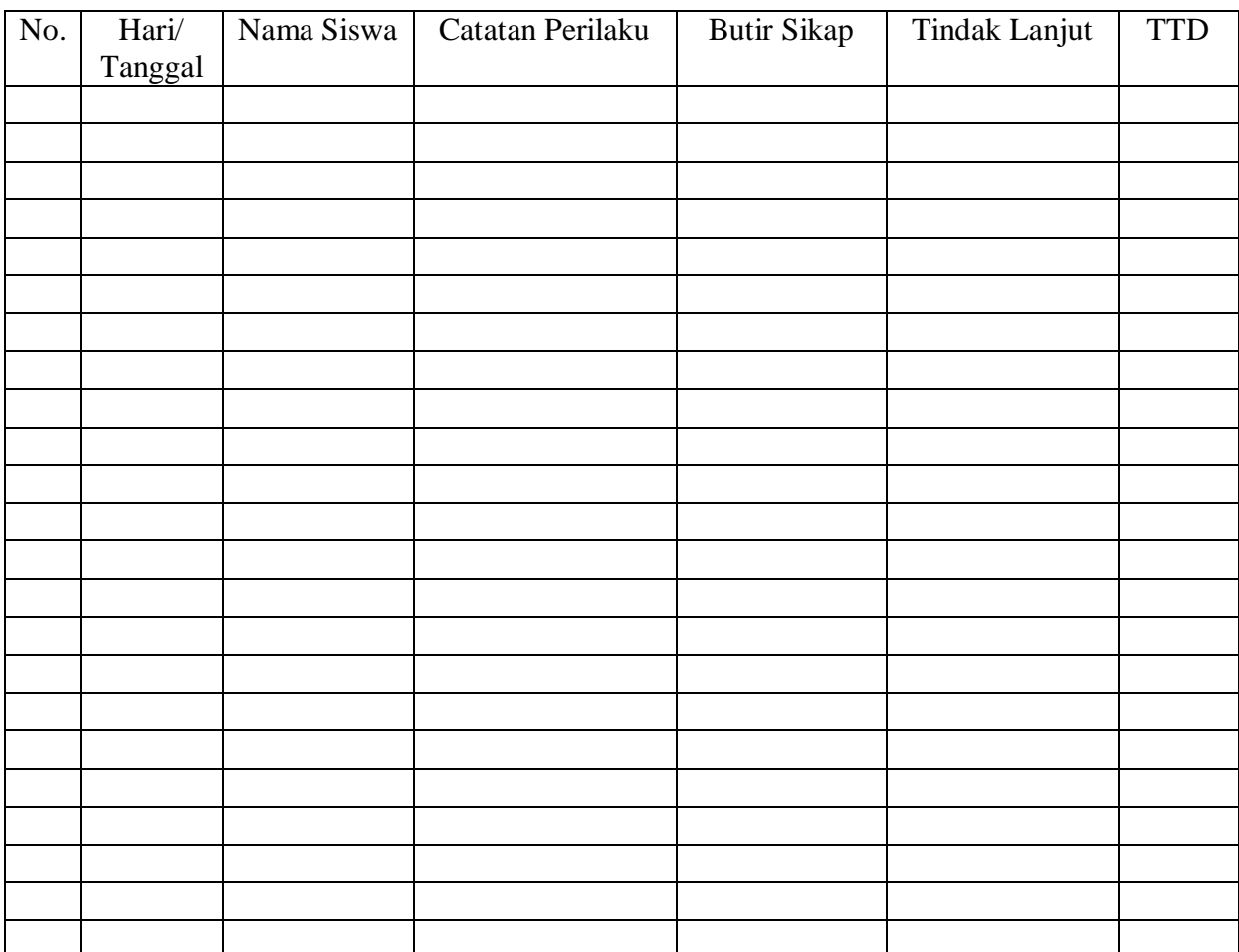

#### **LEMBAR KERJA PESERTA DIDIK 1 (Pengetahuan)**

#### Indikator Esansial:

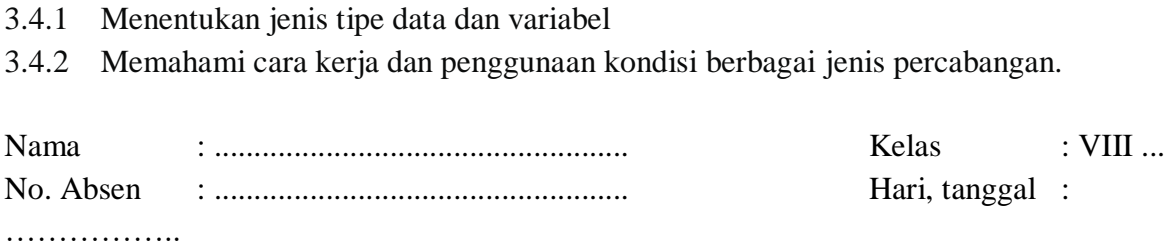

### Simaklah video-video berikut!

Video 1.<https://www.youtube.com/watch?v=vBFe8-rjzII> (menit 1 sampai menit ke 10.48) Video 2.<https://www.youtube.com/watch?v=vBFe8-rjzII> ( menit 22.00 sampai menit ke 27.33)

### Setelah menyaksikan video, isilah teks berikut!

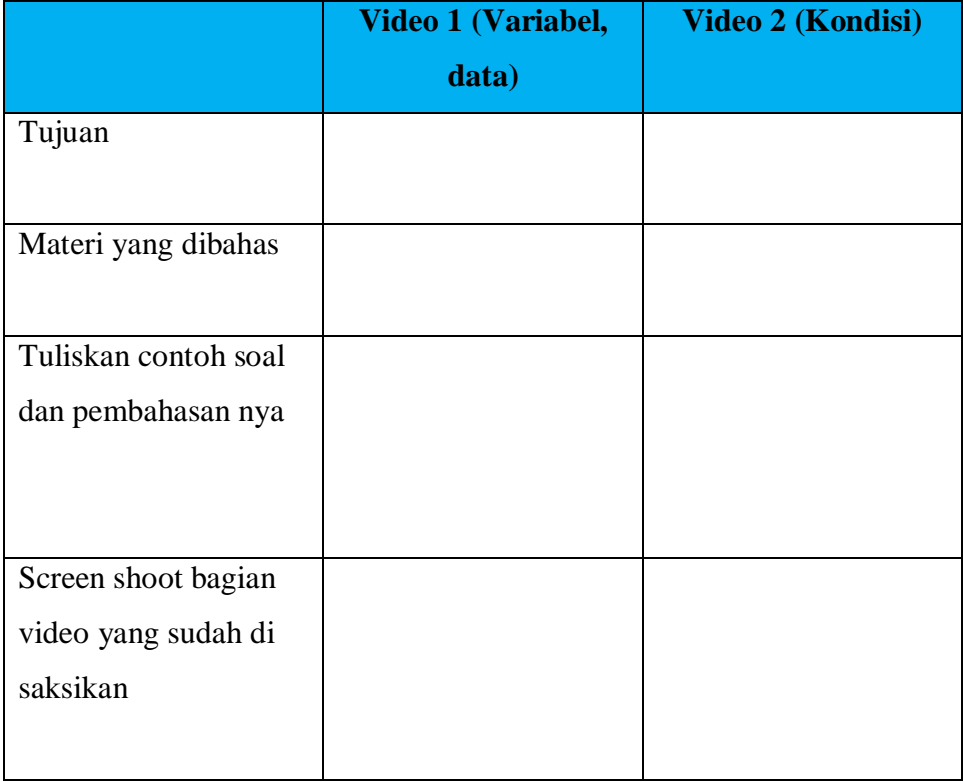

#### **LEMBAR KERJA PESERTA DIDIK 2**

#### **(Keterampilan)**

#### Indikator Esensial:

- 1. Melakukan simulasi dengan aplikasi web dengan link [http://silentteacher.toxicode.fr/hourofcode.](http://silentteacher.toxicode.fr/hourofcode) Kemudian screen shoot materi tentang variavel dan tipe data
- 2. Melakukan simulasi dengan aplikasi web dengan link [http://silentteacher.toxicode.fr/hourofcode.](http://silentteacher.toxicode.fr/hourofcode) Kemudian screen shoot materi tentang kondisi.

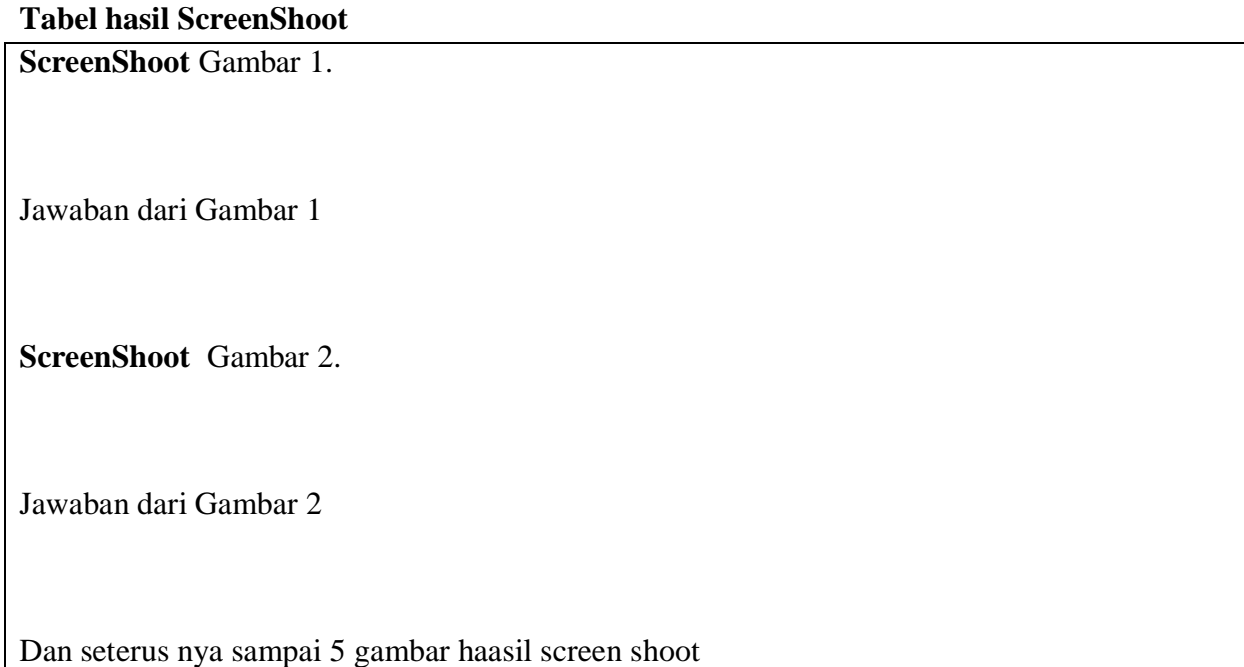

#### **LEMBAR KERJA PESERTA DIDIK 3**

#### **(Pengetahuan)**

Indikator Esansial:

3.4.3 Menentukan jenis tipe data dan variabel

3.4.4 Memahami cara kerja dan penggunaan kondisi berbagai jenis percabangan.

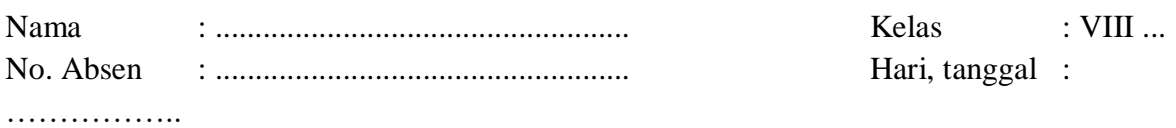

*Kerjakan soal pilihan ganda dengan menggunakan google form dengan link berikut ini <https://forms.gle/W6WS52w41FUQoYJy6>*

#### **KUNCI JAWABAN**

## **a. Kunci Jawaban**

#### **LKPD 1 (Pengetahuan)**

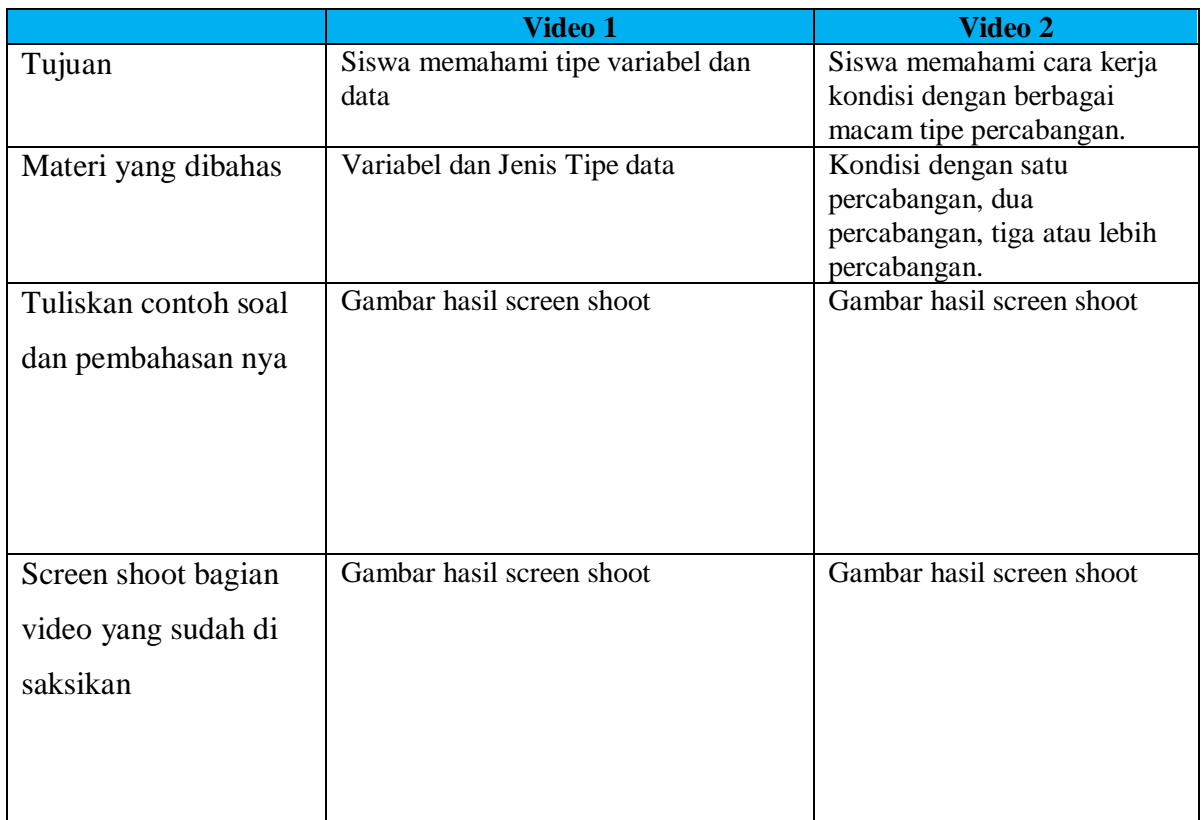

### **LKPD 2 (Keterampilan)**

#### **Tabel hasil ScreenShoot**

**ScreenShoot** Gambar 1.

Jawaban dari gambar 1

**ScreenShoot** Gambar 2.

Jawaban dari gambar 2

Dan seterus nya sampai 5 gambar haasil screen shoot

#### **Kunci jawaban LKPD 3 ( Pilihan Ganda )**

**1. ..**

- **2. ...**
- **3. ..**
- **4. ..**
- **5. .. 6. ..**
- **7. ..**
- **8. ..**
- **9. ..**
- **10. ..**

#### **b. Skor Penilaian**

#### **LKPD 1 (Pengetahuan)**

Skor maksimal 100

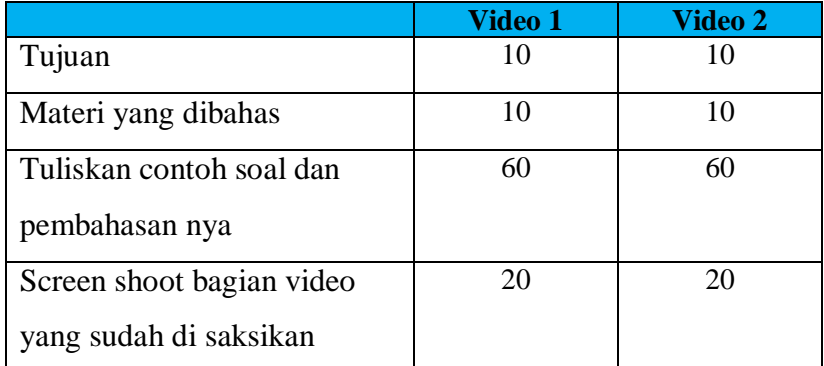

#### **LKPD 2 (Keterampilan)**

Skor maksimal 100

Hasil ScreenShoot no.1 maksimal 20 Hasil ScreenShoot no.2 maksimal 20 Hasil ScreenShoot no.3 maksimal 20 Hasil ScreenShoot no.4 maksimal 20 Hasil ScreenShoot no.5 maksimal 20

#### **LKPD 3 (Pengetahuan)**

Skor maksimal 100 *Soal no 1-10 Point nilai 5 Soal no 11-15 Point nilai 10*